# LABORATORIJSKE VEŽBE IZ ELEKTRIČNIH MERENJA

Predrag Pejović

08.10.2017, 11:12

dr Predrag Pejović, redovni profesor e-mail: [peja@etf.rs](mailto:peja@etf.rs) URL: [http://tnt.etf.rs/](http://tnt.etf.rs/~peja/)∼peja/

Laboratorijske vežbe iz električnih merenja

elektronski udžbenik

Štampa: P. Pejović, Beograd, 2017. Tiraž: 50 primeraka

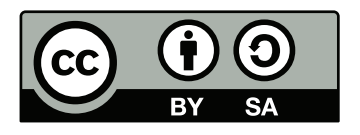

This work is licensed under a [Creative Commons Attribution-ShareAlike 4.0 International License.](http://creativecommons.org/licenses/by-sa/4.0/)

# Sadržaj

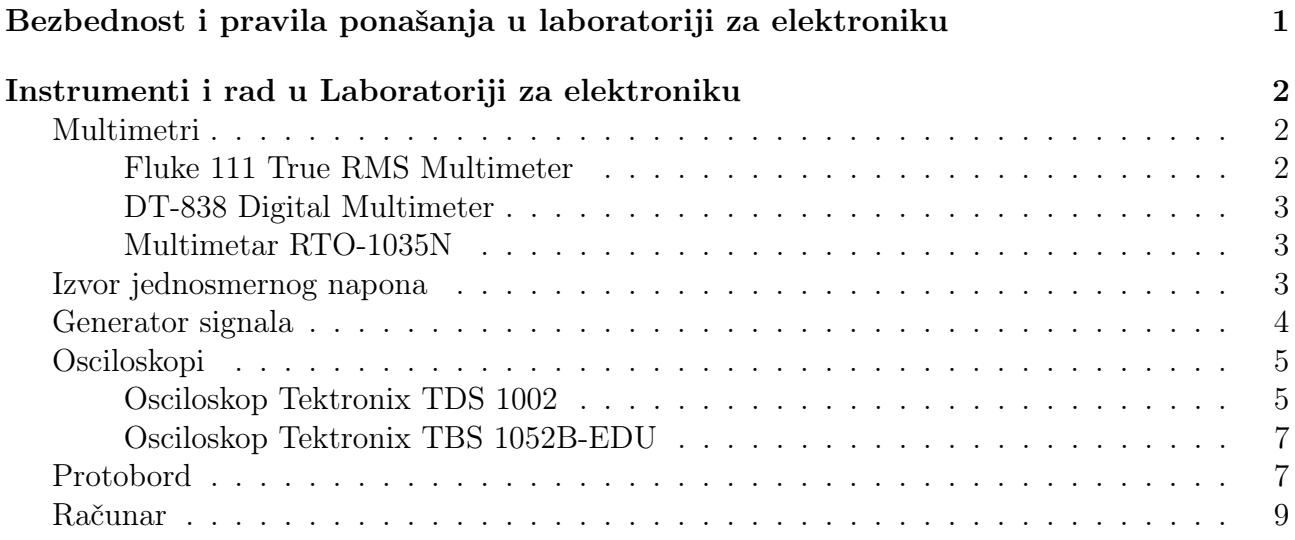

# Predgovor

Tehnologija računara, industrijska revolucija u svetu ideja, nepovratno je promenila svet. Pogodnostima koje nudi, iz dana u dan se nametala i ulazila u naše živote automatizujući poslove za koje smo smatrali da samo ljudi mogu da ih obavljaju, misleći da je za njihovo izvršavanje potrebna inteligenicja svojstvena ljudima. Ispostavilo se da je istina drugačija, da su mnogi od tih poslova algoritamski, da se svode na izvršavanje niza jednostavnih zadataka prema skupu unapred definisanih pravila. Takve poslove su preuzeli računari i na njima su se pokazali kao mnogo brži, tačniji i efikasniji od ljudi. Oblast električnih merenja, nekada tradicionalno analogna, vezna za stvarni ili prividni kontinuum fizičkog sveta koji nas okružuje, u procesu digitalizacije nije bila izuzetak. Nekada karakterisana mukotrpnim radom koji je zahtevao vredne i uporne, nakon automatizacije vrednoće i upornosti oblast merenja je postala zanimljiva i za drugačiji tip ljudi. Ideje su postale važnije od mukotrpnog rada, postalo je lako realizovati ih pošto je mukotrpni rad preuzeo računar.

Kvantni skok u razvoju računarske tehnologije je predstavljalo umrežavanje koje je nastalo kao rezultat povezivanja računarstva sa telekomunikacijama. Računari su dobili mogućnost da razmenjuju podatke, postali su moćniji jer su počeli da sarađuju. Umreženi računari su danas osnov svih savremenih mernih sistema. Rezulat merenja je podatak, a sve podatke ljudi danas čuvaju i obrađuju u svom računaru; merni uređaj je danas računar, on u digitalnoj formi prezentuje rezultat merenja. Da li je potrebno da čovek prekucava rezultat merenja sa displeja u računar? Taj posao, lišen svake kreativnosti, može biti automatizovan, a ljudski rad usmeren na kreativne poslove analize i primene rezultata merenja.

Velike tehnološke promene u načinu obrade podataka su oblast merenja učinile još značajnijom. Merenja su veza analognog sveta koji nas okružuje sa digitalnim svetom računara, koji u osnovi jedino što može da radi je obrada celih brojeva u binarnom zapisu, ma kakvu interu osnovi jedino sto moze da radi je obrada celih brojeva u binarnom zapisu, ma kakvu inter-<br>pretaciju im dali, poput "floating point" ili simboličkog zapisa √2. Da bi računari mogli da obrađuju podatke, potrebni su im podaci, a oni su rezultat merenja. Tako su merenja postala prisutnija i značajnija nego ikada, kao veza između fizičkog sveta i podataka o njemu.

U svetlu svih ovih promena, valjalo je promeniti i laboratorijske vežbe iz predmeta Električna merenja i prilagoditi ih vremenu u kome živimo i radimo. Laboratorijske vežbe koje su pred vama su rezultat takvog napora. Vežbe su prilagođene opremi koja je dostupna u Laboratoriji za elektroniku Elektrotehničkog fakulteta u Beogradu i koja se u našim uslovima može smatrati za savremenu i sasvim dovoljnu da se uspešno ilustruju svi principi savremenih merenja. Gde je to opravdano, obrada podataka se obavlja primenom računara uz isključivu primenu slobodnog softvera. Vežbe su koncipirane tako da studenti ovladaju ne samo električnim merenjima, već i nizom propratnih veština neophodnih za uspešan rad u laboratoriji, poput povezivanja kola i rada na računaru. Osim toga, nastojano je da predmet Električna merenja prati predmet Teorija električnih kola i ilustruje koncepte koji se tamo predaju na fizičkim objektima. Očekuje se da će ovakva sprega doneti nov kvalitet i oba predmeta učiniti zanimljivijim.

Ovaj priručnik za laboratorijske vežbe je predviđen za čitanje na elektronskim uređajima, kada su svi [hyperlinks](https://en.wikipedia.org/wiki/Hyperlink) aktivni, pa se stoga štampanje ne preporučuje.

U izradi teksta je korišćen isključivo [slobodni softver,](https://en.wikipedia.org/wiki/Free_software) pre svega procesor teksta LAT<sub>EX</sub>. Električne šeme su nacrtane koristeći program [XCircuit.](http://opencircuitdesign.com/xcircuit/) Za crtanje dijagrama je korišćena biblioteka [matplotlib](http://matplotlib.org/) za programski jezik [Python.](https://www.python.org/)

U skladu sa softverom koji je korišćen, ovaj priručnik je izdat pod [Creative Commons](http://creativecommons.org.rs/) [Autorstvo — Deliti pod istim uslovima \(Attribution-ShareAlike — CC BY-SA\)](http://creativecommons.org/licenses/by-sa/4.0/) licencom.

Za realizaciju ovih laboratorijskih vežbi pre svih treba da se zahvalim koleginicama Aleksandri Pavasović i Jeleni Popović, koje su tri godine svoje karijere posvetile Tempus JEP 17028-02 projektu koji je u najvećoj meri oblikovao sadašnju Laboratoriju za elektroniku i obezbedio neophodnu opremu. Takođe, veliku zahvalnost dugujem i kolegama Dušanu Ćurapovu i Vladanu

Božoviću, koji su vrednim i savesnim radom omogućili da se formirana Laboratorija za elektroniku održi i koji su kroz rad sa studentima obezbeđivali povratnu informaciju o rezultatima nastave koju držim i davali sugestije za unapređenja. Izuzetnu zahvalnost dugujem i kolegi Milanu Bjelici, s kojim sam imao niz korisnih razgovora i uspešnu saradnju na temu primene računara u električnim merenjima i koji je inspirisao i delom koncipirao vežbu broj 8. Sličnu vežbu kolega Bjelica ima u nastavnom planu predmeta Telekomunikaciona merenja koji drži na Modulu za telekomunikacije. Osim toga, kolega Bjelica mi je skrenuo pažnju na mogućnosti Python modula vxi11. Posebnu zahvalnost dugujem kolegi Lazaru Saranovcu, koji mi je u jednom razgovoru skrenuo pažnju na administrativnu mogućnost da odvojim predavanja i laboratorijske vežbe na Modulu za elektroniku i time neometano izvodim nastavu u skladu sa svojim mišljenjem i ubeđenjima.

U Beogradu, 08.10.2017. godine,

Autor

# <span id="page-5-0"></span>Bezbednost i pravila ponašanja u laboratoriji za elektroniku

Ovaj priručnik moramo da započnemo ne naročito popularnom i zanimljivom, ali izuzetno važnom temom: bezbednošću na radu u laboratoriji. Ova tema je stavljena na prvo mesto zato što i jeste uvek na prvom mestu, mnogo pre tačnih rezultata i uspešnih eksperimenata: najvažnije je da rad u laboratoroiji bude bezbedan.

U okviru mera za bezbedan rad u laboratoriji od studenata se ne očekuje veliko predznanje. Osnovno što se očekuje je da se studenti ponašaju pristojno i razumno, da slede uputstva, da budu odgovorni, razmišljaju o bezbednosti, imaju u vidu da u laboratoriji nisu sami, ne dižu buku i ne uznemiravaju kolege od kojih neki možda rade na uređajima sa visokim naponom. Rad u laboratoriji počinje samim ulaskom u laboratoriju, prolaskom kroz vrata prostorije 39. Od studenata se očekuje da vode računa o sebi i drugima.

Posebna uputstva u oblastima za koje se pretpostavlja da se studenti sa njima prvi put sreću i/ili u njima nemaju dovoljno iskustva će studentima dati dežurni koji rukovode radom u laboratoriji. Njihova uputstva su studenti dužni da slede. Dežurni će studentima skrenuti pažnju na potencijalne opasnosti.

Bezbednost rada na fakultetu je regulisana i sledećim dokumentima:

- 1. [Pravilnik o bezbednosti i zdravlju na radu](http://www.etf.bg.ac.rs/etf_files/Akta_fakulteta/Pravilnik_o_bezbednosti_i_zdravlju_na_radu.pdf)
- 2. [Pravilnik o organizaciji zastite od pozara](http://www.etf.bg.ac.rs/etf_files/Akta_fakulteta/Pravilnik_o_organizaciji_zastite_od_pozara.pdf)
- 3. [Pravilnik o disciplinskoj odgovornosti studenata Univerziteta u Beogradu.](http://www.etf.bg.ac.rs/etf_files/Akta_fakulteta/PravilnikDisciplinskaOdgovornostStudenata2016.pdf)

Osim navedenih dokumenata, pravila rada u Laboratoriji za elektroniku i obaveštenja vezana za laboratorijske vežbe se mogu naći na sajtu [Laboratorije za elektroniku,](http://tnt.etf.bg.ac.rs/lab/index.htm) gde pre svega treba proučiti [Pravila o bezbednosti i ponašanju u laboratoriji.](http://tnt.etf.bg.ac.rs/lab/pravila1.pdf) Takođe, na sajtu Laboratorije za elektroniku se mogu naći i neka uputstva za korišćenje raspoloživih instrumenata na srpskom jeziku.

I da zaključimo: najvažnije je da rad u laboratoroiji bude bezbedan.

# <span id="page-6-0"></span>Instrumenti i rad u Laboratoriji za elektroniku

U ovom poglavlju će biti ukratko opisani osnovni instrumenti i oprema sa kojima će se studenti sretati u Laboratoriji za elektroniku tokom izrade laboratorijskih vežbi iz predmeta Električna merenja. Za sve navedene instrumete je moguće na Internetu pronaći uputstva proizvođača. Uputstva su obimna, tipično nekoliko stotina stranica, pa se ne očekuje da ih studenti detaljno čitaju, ali predstavljaju izvor iz koga će ponekad biti potrebno uzeti neki podatak. Od studenata se očekuje da se prema instrumentima odgovorno odnose.

# <span id="page-6-1"></span>Multimetri

Multimetri su univerzalni instrumenti za merenje napona, struje i električne otpornosti. Neki multimetri imaju dodatne mogućnosti poput zvučne indikacije postojanja kontakta, merenja napona na direktno polarisanom pn spoju, merenja kapacitivnosti, merenja strujnog pojačanja bipolarnih tranzistora, pa čak i merenja temperature. U predmetu Električna merenja studenti će koristiti multimetre Fluke 111 i DT-838.

## <span id="page-6-2"></span>Fluke 111 True RMS Multimeter

Multimetar Fluke 111 je prikazan na slici [1,](#page-6-3) a na Internetu je dostupno i njegovo originalno [uputstvo za upotrebu.](http://assets.fluke.com/manuals/11x_____umeng0200.pdf) Multimetar Fluke 111 može da se koristi za merenje jednosmernog i naizmeničnog napona, jednosmerne i naizmenične struje, električne otpornosti, kapacitivnosti, frekvencije, ispitivanje povezanosti (uz zvučnu indikaciju) i ispitivanje pn spojeva. Rezultat merenja je jedan broj koji se očitava sa displeja ili jedan bit informacije u slučaju ispitivanja povezanosti. Multimetar ima automatsko podešavanje opsega za merenje struje, napona i električne otpornosti, mada je moguće i ručno specificirati opseg na kome se merenje vrši. Za neke primene u predmetu Električna merenja ovaj instrument ima nedovoljnu rezoluciju i tačnost merenja malih jednosmernih struja, pa će u tim slučajevima biti korišćeni drugi instrumenti.

<span id="page-6-3"></span>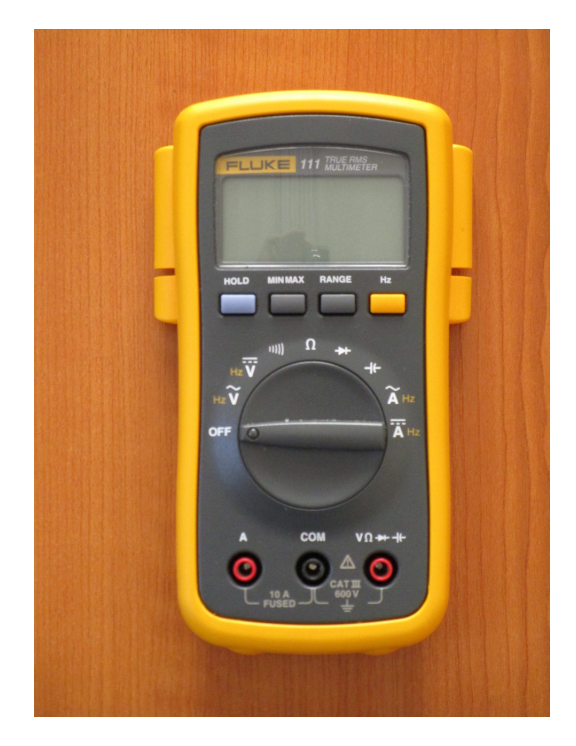

Slika 1: Multimetar Fluke 111.

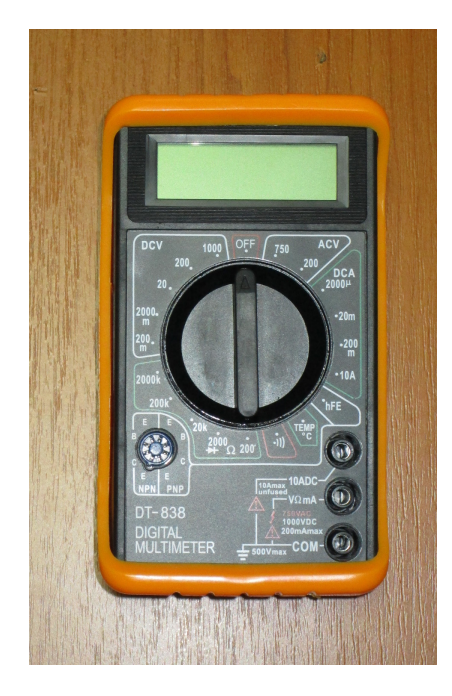

Slika 2: Multimetar DT-838.

#### <span id="page-7-3"></span><span id="page-7-0"></span>DT-838 Digital Multimeter

Multimetar DT-838 je prikazan na slici [2,](#page-7-3) a kratko uputstvo za upotrebu je moguće pronaći indirektno, na [sajtu prodavca.](http://www.farnell.com/datasheets/1932884.pdf) Multimetar DT-838 može da se koristi za merenje jednosmernog napona, naizmeničnog napona, jednosmerne struje, električne otpornosti, ispitivanje pn spojeva, zvučnu indikaciju povezanosti, temperature i strujnog pojačanja  $(h_{FE})$  bipolarnih tranzistora. Kod ovog instrumenta se opseg merenja podešava ručno, a instrument nema mogućnost merenja naizmeničnih struja. U cilju proširenja opsega instrumenta, u vežbi 6 će biti obrađeni ispravljači.

#### <span id="page-7-1"></span>Multimetar RTO-1035N

Multimetar Multimetar RTO-1035N je prikazan na slici [3.](#page-8-1) Multimetar RTO-1035N može da se koristi za merenje jednosmernog napona, naizmeničnog napona, jednosmerne struje, električne otpornosti, ispitivanje pn spojeva i strujnog pojačanja  $(h_{FE})$  bipolarnih tranzistora. Za razliku od multimetra DT-838, nema mogućnost za zvučnu indikaciju povezanosti, ni mogućnost za merenje temperature. I kod ovog instrumenta se opseg merenja podešava ručno, a instrument nema mogućnost merenja naizmeničnih struja. Po funkcionalnosti je sličan digitalnom multimetru DT-838, pa će se za laboratorijske vežbe iz Električnih merenja ovi instrumenti koristiti kao ekvivalentni jedan drugom, a konkretna postavka vežbe će zavisiti od raspoloživosti pojedinih instrumenata.

## <span id="page-7-2"></span>Izvor jednosmernog napona

U Laboratoriji za elektroniku na svakom radnom stolu je dostupan izuzetno kvalitetan izvor jednosmernog napajanja Agilent E3630A, prikazan na slici [4.](#page-9-2) Uređaj u sebi sadrži tri nezavisna izvora napajanja, jedan napona do ≈ +6 V, jedan napona do ≈ +20 V i jedan napona od ≈ −20 V. Sva tri izvora su vezana na zajedničku tačku referentnog potencijala (masu), a ona je dostupna na crnoj priključnici (buksni) na instrumentu, vidljivoj na slici [4.](#page-9-2) Na zelenoj priključnici je izvedeno uzemljenje na koje je uređaj povezan preko kabla kojim se dovodi naizmenično napajanje. Na tri crvene priključnice se nalaze pristupi samim izvorima za napajanje. Na instrumentu su vidljiva i tri potenciometra kojima se regulišu naponski nivoi. Naponski nivo

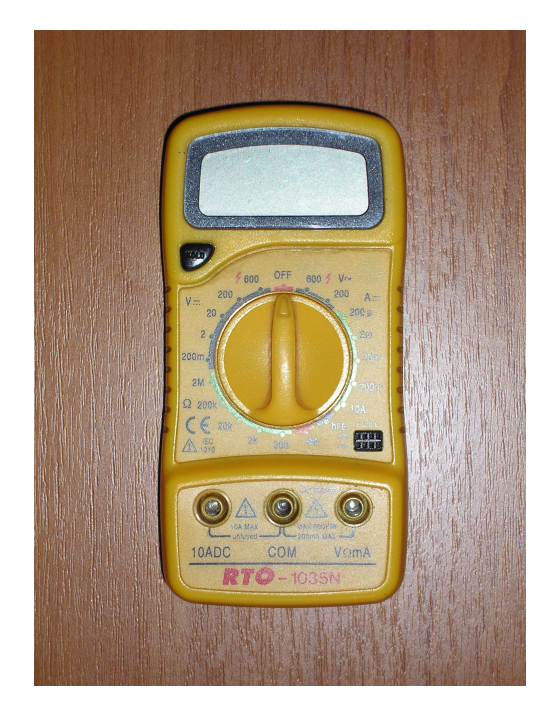

Slika 3: Multimetar RTO-1035N.

<span id="page-8-1"></span>izvora do  $\approx +6$  V se reguliše direktno, dok se dva izvora  $\approx \pm 20$  V simultano regulišu po apsolutnoj vrednosti okretanjem potenciometra označenog sa ±20 V. Osim toga, izvor napajanja −20 V je moguće podešavati potenciometrom Tracking ratio u opsegu od nule, čemu odgovara krajnji levi položaj, do vrednosti specificirane potenciometrom za zajedničku regulaciju (±20 V) čemu odgovara krajnji desni zaključani položaj (locked position). Uređaj u sebi sadrži i voltmetar i ampermetar koji izborom odgovarajućeg prekidača (push button) prikazuje napon i struju izabranog izvora. Takođe, uređaj u sebi sadrži i strujnu zaštitu koja ograničava izlaznu struju na oko 1 A na izvoru od  $+6$  V i na oko 0.6 A na izvorima od  $\pm 12$  V. Detaljno [uputstvo](http://cp.literature.agilent.com/litweb/pdf/5959-5329.pdf) za opisani uređaj se može naći na Internetu, na priloženom linku.

# <span id="page-8-0"></span>Generator signala

Na slici [5](#page-10-0) je prikazan generator signala Agilent 33220A koji je dostupan na svakom radnom stolu u Laboratoriji za elektroniku. Instrument služi kao izvor napona različitih talasnih oblika, frekvencije u rasponu od jednosmernog napona do 20 MHz. Detaljno [uputstvo](http://cp.literature.agilent.com/litweb/pdf/33220-90002.pdf) se može naći na priloženom linku.

Generator signala Agilent 33220A na prednjoj ploči ima displej na kome se prikazuju izabrani parametri, niz specijalizovanih tastera, kao i niz multifunkcionalnih tastera čija je funkcija uslovljena kontekstom i stanjem u kome se generator u datom trenutku nalazi, a označena je na displeju. Na prednoj ploči se nalaze i dva [BNC](https://en.wikipedia.org/wiki/BNC_connector) priključka, jedan označen sa Output preko koga se pristupa izlaznom signalu generatora i Sync preko koga se može pristupiti signalu za eksternu sinhronizaciju osciloskopa, što će biti korišćeno u više vežbi. Generator signala ima unutrašnju otpornost od  $50 \Omega$ , što treba imati u vidu kod očitavanja vrednosti napona koje se prikazuju na displeju. Naime, moguće je na displeju prikazati dve vrednosti napona, u zavisnosti od impedanse koja je priključena na izlaz. Ukoliko je izabrana opcija HiZ (high impedance) prikazana je vrednost napona na idealnom naponskom izvoru koji je deo generatora, na red sa kojim je povezana izlazna otpornost od  $50 \Omega$ . Ta vrednost odgovara izlaznom naponu samo ako je struja kojom se izvor opterećuje mala, tako da izlazna struja pomožena sa  $50 \Omega$  daje napon koji je zanemariv u poređenju sa generisanim naponom. Ukoliko je izabrana opcija za impedansu potrošača od  $50 \Omega$ , tada se na displeju prikazuje stvaran napon na potrošaču,

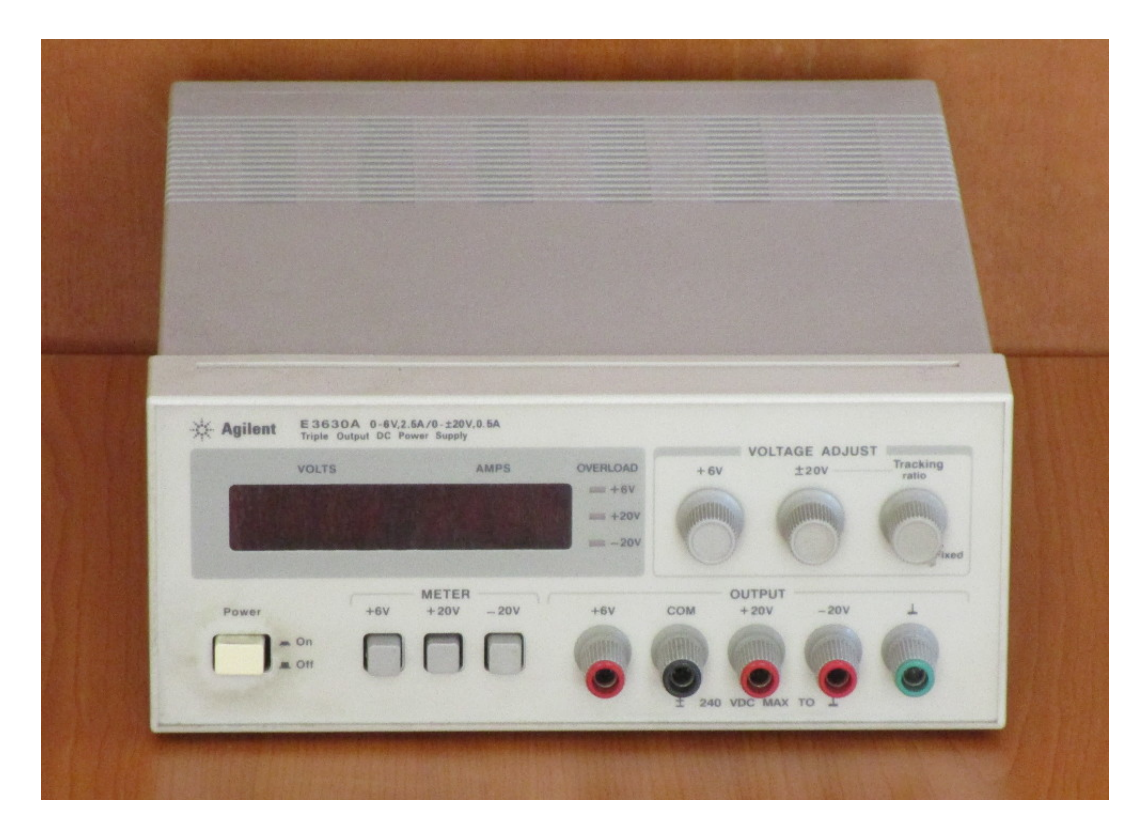

Slika 4: Izvor jednosmernog napona.

<span id="page-9-2"></span>ali samo pod pretpostavkom da je impedansa kojom se opterećuje izlaz generatora 50 Ω. Ta vrednost je dva puta manja od vrednosti koja se prikazuje u HiZ slučaju.

Izbor tipa generisanog signala se vrši pritiskom na taster za izbor odgovarajućeg signala, opcije su Sine, Square, Ramp, Pulse, Noise ili Arb(itrary). Izabranu opciju označava pozadinsko osvetljenje odgovarajućeg tastera. Takođe, pritiskom na taster Output je moguće isključiti i uključiti generator izlaznog signala. Izbor parametara generisanih signala se vrši multifunkcionalnim tasterima koji se nalaze neposredno ispod displeja i čija funkcija zavisi od konteksta. Same numeričke vrednosti parametara se mogu uneti preko numeričke tastature (bolja opcija imajući u vidu trajnost generatora) ili preko obrtnog multifunkcionalnog dugmeta (točkića) (u malo verovatnom slučaju da je još uvek u funkciji) i dva tastera za izbor cifre koji se nalaze neposredno ispod njega, na desnoj strani prednje ploče instrumenta.

Osim navedenih osnovnih funkcija, generator signala ima i niz dodatnih mogućnosti, poput generisanja modulisanih signala, od kojih će neke biti korišćene u laboratorijskim vežbama.

Valja napomenuti da je opisanim generatorom signala moguće upravljati preko računara. U tom cilju instrument na zadnjoj ploči ima priključke za USB, LAN i GPIB interfejse. Takođe, instrument je u saglasnosti sa [LXI](https://en.wikipedia.org/wiki/LAN_eXtensions_for_Instrumentation) standardom i podržava [SCPI](https://en.wikipedia.org/wiki/Standard_Commands_for_Programmable_Instruments) komande, o čemu će biti više reči u vežbi broj 3.

## <span id="page-9-0"></span>Osciloskopi

#### <span id="page-9-1"></span>Osciloskop Tektronix TDS 1002

Prethodnih godina je na svakom radnom stolu u Laboratoriji za elektroniku bio dostupan digitalni osciloskop Tektronix TDS 1002 opremljen modulom za komunikaciju sa računarom i odgovarajućim sondama, prikazan na slici [6.](#page-11-2) Uvođenjem novih osciloskopa, TDS 1002 se zadržao na nekim stolovima i stoga je potrebno poznavati i rad sa ovim osciloskopom. Detalno uputstvo za primenu osciloskopa i detaljno uputstvo za programiranje je moguće naći sajtu proizvođača, kao i na alternativnim univerzitetskim sajtovima, gde se mogu naći [uputstvo za](https://people.ece.cornell.edu/land/courses/ece4760/equipment/TEKtds1002.pdf)

<span id="page-10-0"></span>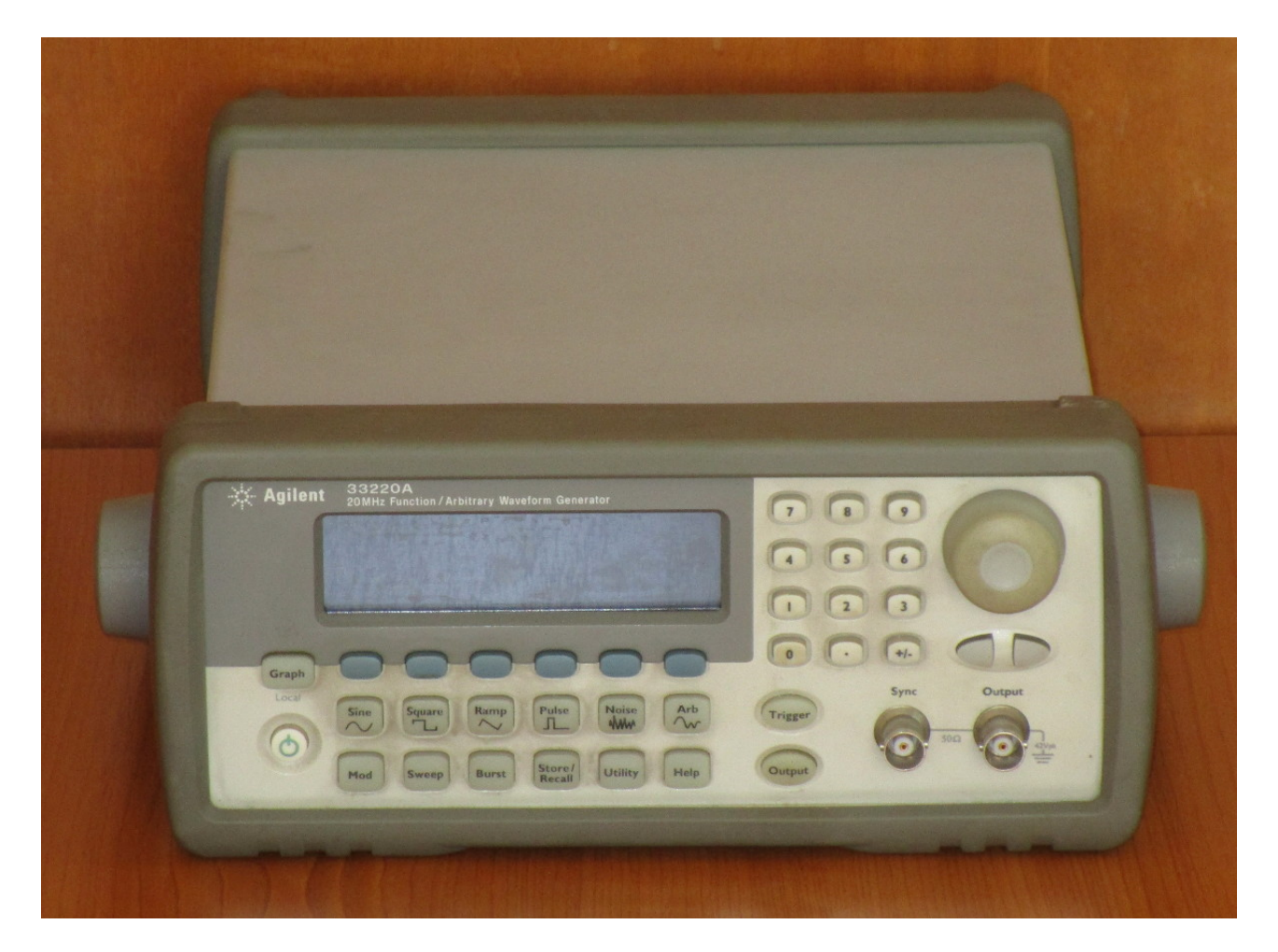

Slika 5: Generator signala.

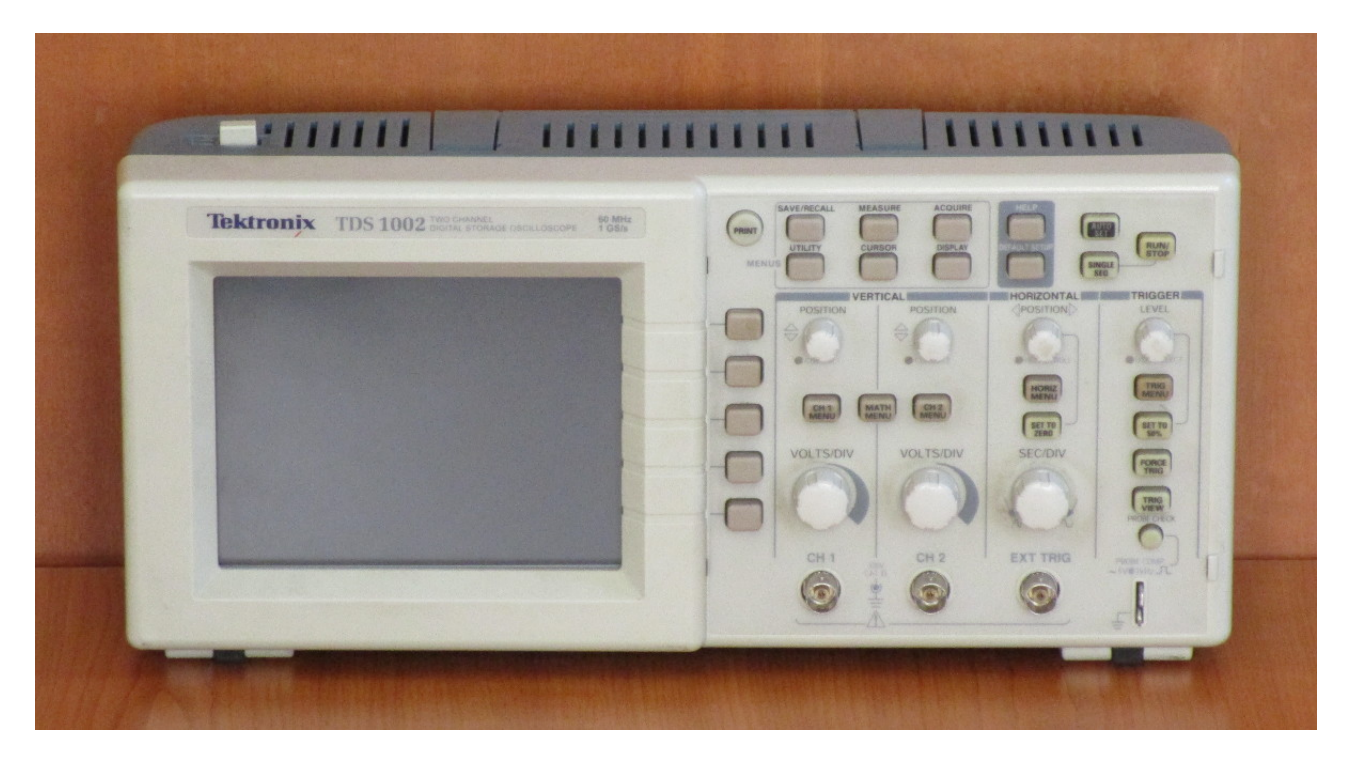

Slika 6: Osciloskop Tektronix TDS 1002.

<span id="page-11-2"></span>[upotrebu](https://people.ece.cornell.edu/land/courses/ece4760/equipment/TEKtds1002.pdf) i [uputstvo za programiranje.](http://sdphca.ucsd.edu/Lab_Equip_Manuals/tek_tds2000_programming_manual.pdf)

Izučavanje principa rada i primene osciloskopa je važan deo kursa iz Električnih merenja, čemu je posvećen poseban [priručnik](http://tnt.etf.bg.ac.rs/~oe2em/osc.pdf) u kome je ova tema detaljno razrađena.

#### <span id="page-11-0"></span>Osciloskop Tektronix TBS 1052B-EDU

Od školske 2017/2018 godine, laboratorijske vežbe iz predmeta Električna merenja se izvode na stolovima na kojima je postavljen osciloskop Tektronix TBS 1052-EDU. Komande su veoma slične komandama prethodno korišćenog osciloskopa Tektronix TDS 1002, programiranje je gotovo identično, a dodatne mogućnosti se ogledaju u znatno bržoj komunikaciji sa računarom, prvenstveno u pogledu prenosa slike sa ekrana osciloskopa. Osciloskop Tektronix TBS 1052-EDU je prikazan na slici [7,](#page-12-0) a uputstvo je moguće pronaći na sajtu proizvođača ili na alternativnom [univerzitetskom sajtu.](http://www.phys.uconn.edu/~eyler/phys3150/R/TBS1052B_User_Manual.pdf) Slično, detaljno uputstvo za programirenje je moguće naći na sajtu proizvođača ili na alternativnom [univerzitetskom sajtu.](http://sdphca.ucsd.edu/Lab_Equip_Manuals/tek_tds2000_programming_manual.pdf)

Raspored komandi kod osciloskopa TBS 1052-EDU je veoma sličan rasporedu komandi osciloskopa TDS 1002, princip rada je isti, a osnovna razlika u komandama je postojanje višenamenskog Multipurpose dugmeta vidljivog na slici [7](#page-12-0) u gornjem levom uglu table sa komandama. U slučaju pojave menija sa više opcija na ekranu osciloskopa, željena opcija se bira okretanjem Multipurpose dugmeta, a potvrđuje se pritiskom na njega.

## <span id="page-11-1"></span>Protobord

Protobord (protoboard, breadboard, eksperimentalna šasija) je objekat namenjen lakom povezivanju električnih kola u cilju brze i jeftine provere njihovog funkcionisanja. Široko se koristi na svim laboratorijskim vežbama koje se odvijaju u Laboratoriji za elektroniku. Tipičan protobord koji se u laboratoriji koristi je prikazan na slici [8.](#page-14-0) Sastoji se od plastične ploče (ploče od izolacionog materijala) u kojoj se nalaze otvori ispod kojih se nalaze šine koje prihvataju krajeve elektronskih komponenata i međusobno povezuju neke od otvora. Takođe, na protobordu se nalaze i priključnice (buksne) preko kojih se dovode napajanje i potrebni signali

<span id="page-12-0"></span>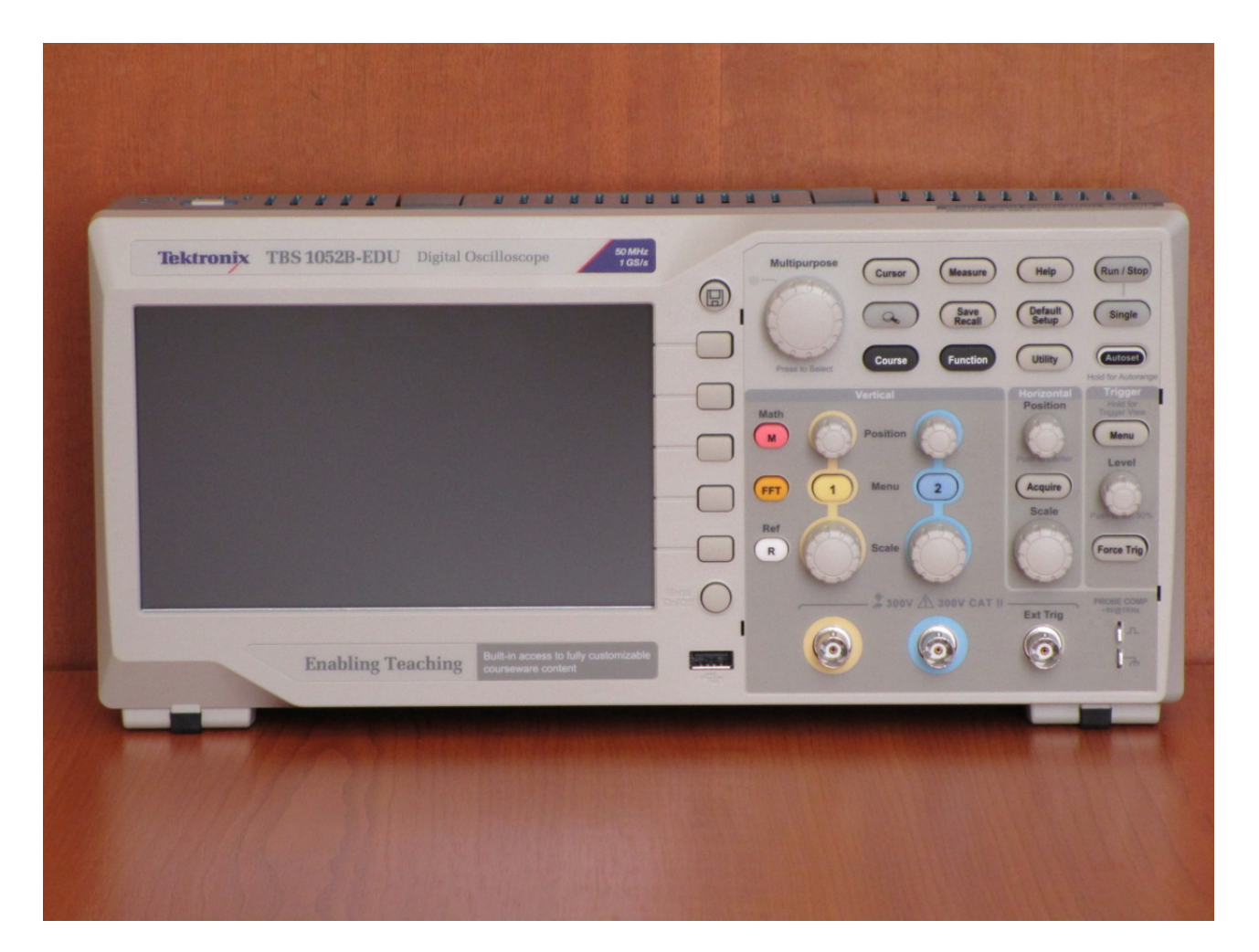

Slika 7: Osciloskop Tektronix TBS 1052B-EDU.

iz generatora signala. Takođe, priključnice se mogu koristiti i za izvođenje pristupa pojedinim čvorovima u kolu.

Povezanost otvora na protobordu je tipičan primer problema koji je težak za opisivanje rečima, a lak za pokazivanje na samom objektu. Stoga je utvrđivanje povezanosti otvora jedan od zadataka u vežbi broj 1, a pomoć u utvrđivanju povezanosti će studentima pružiti i dežurni na laboratorijskim vežbama.

## <span id="page-13-0"></span>Računar

Važan uređaj za modernizaciju laboratorijskih vežbi iz Električnih merenja je računar koji se koristi za obradu podataka i za upravljanje instrumentima. Za potrebe predmeta Električna merenja je usled ograničenja uslovljenih dostupnom računarskom opremom za operativni sistem izabran [Linux Mint](https://www.linuxmint.com/) sa grafičkim okruženjem [MATE.](https://en.wikipedia.org/wiki/MATE_(software)) Ovakav izbor je napravljen imajući u vidu da se na predmetu Softverski alati u elektronici koristi operativni sistem [Ubuntu,](http://www.ubuntu.com/) koji je GNU/Linux distribucija iz koje je izveden Linux Mint, sa kojom je veoma srodan. Osim toga, Linux Mint ima klasičan korisnički interfejs (desktop envoronment) sa kakvim su studenti već naviknuti da rade. Izgled korisničkog interfejsa Linux Mint MATE operativnog sistema je prikazan na slici [9.](#page-15-0)

Osim operativnog sistema, u okviru predmeta Električna merenja će se koristiti programski paket [LibreOffice](https://www.libreoffice.org/) za dokumentovanje rezultata i programski jezik [Python](https://www.python.org/) sa modulima koje uključuje [PyLab](http://scipy.github.io/old-wiki/pages/PyLab) okruženje, kao i moduli koji podržavaju komunikaciju sa instrumentima, [vxi11](https://github.com/python-ivi/python-vxi11) koji podržava komunikaciju po [LXI](https://en.wikipedia.org/wiki/LAN_eXtensions_for_Instrumentation) protokolu, i [PySerial](https://pypi.python.org/pypi/pyserial) modul koji podržava komunikaciju preko RS-232 serijskog porta. O svemu ovome će više reči biti u vežbi broj 3, kada će biti obrađene i [SCPI komande](https://en.wikipedia.org/wiki/Standard_Commands_for_Programmable_Instruments) za komunikaciju sa instrumentima i automatizaciju merenja. Potrebno je napomenuti da su SCPI komande javno dostupni nizovi [ASCII](https://en.wikipedia.org/wiki/ASCII) znakova, pa je za komunikaciju sa instrumentima moguće koristiti bilo koji programski jezik. Za potrebe ovog predmeta je izabran Python, jer se izvršava u interpreteru, pa nije potrebno prevođenje, jednostavan je, moderan, popularan, a sam interperter i svi moduli koji se koriste su slobodan softver. Za potrebe predmeta Električna merenja detaljno poznavanje programskog jezika Python nije potrebno, a zainteresovani studenti mogu naći više materijala na sajtu predmeta [Softverski alati](http://tnt.etf.bg.ac.rs/~oe4sae/) [u elektronici.](http://tnt.etf.bg.ac.rs/~oe4sae/)

Od studenata se očekuje da ne menjaju podešene parametre operativnog sistema, koji su uglavnom postavljeni na default settings. Neka opcija koja nekom od studenata odgovara, ne odgovara nužno i nekom drugom, pošto je to stvar ukusa, a o ukusima ne treba raspravljati. Dakle, bez ikakve rasprave: ne menjajte postavljena podešavanja.

<span id="page-14-0"></span>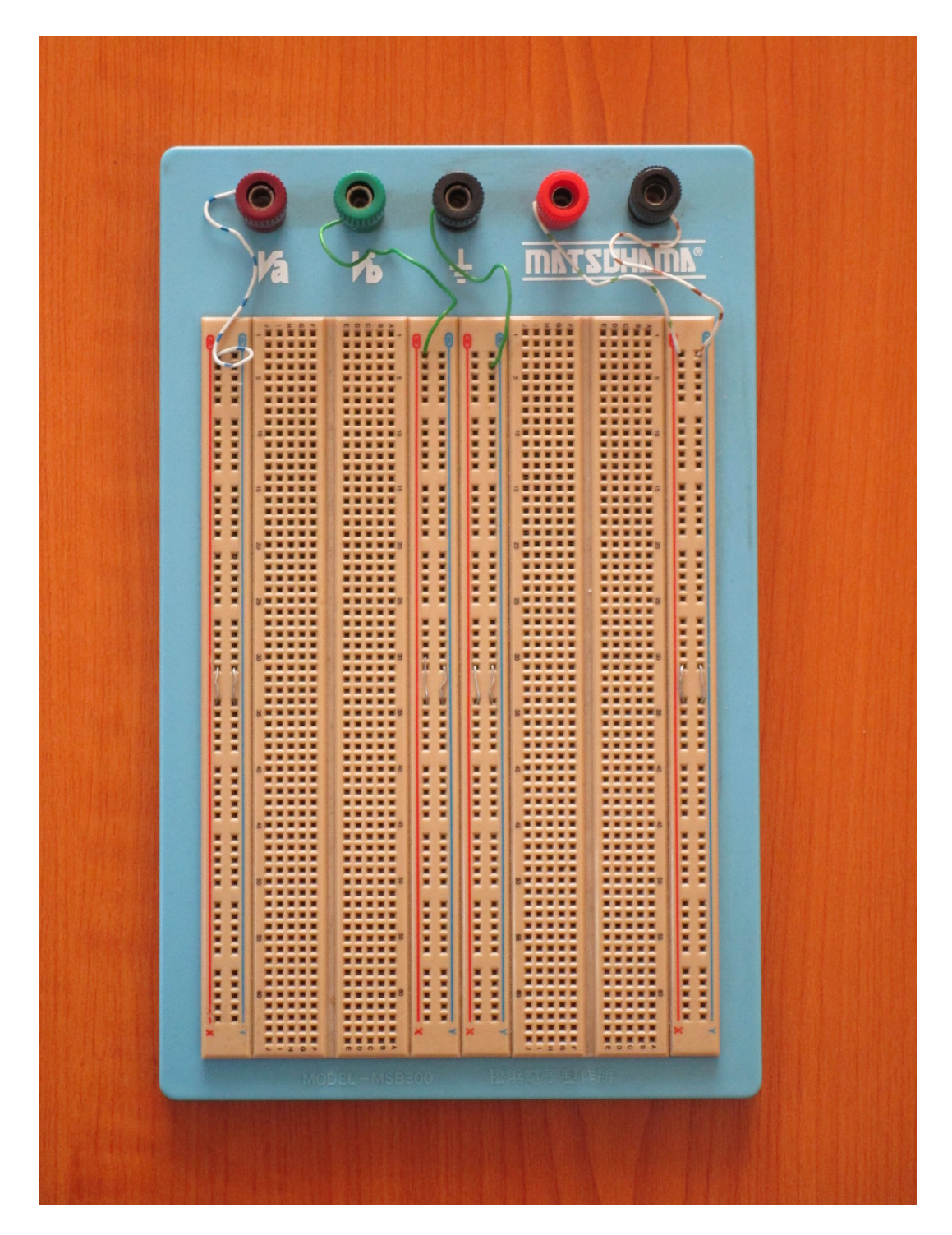

Slika 8: Protobord.

<span id="page-15-0"></span>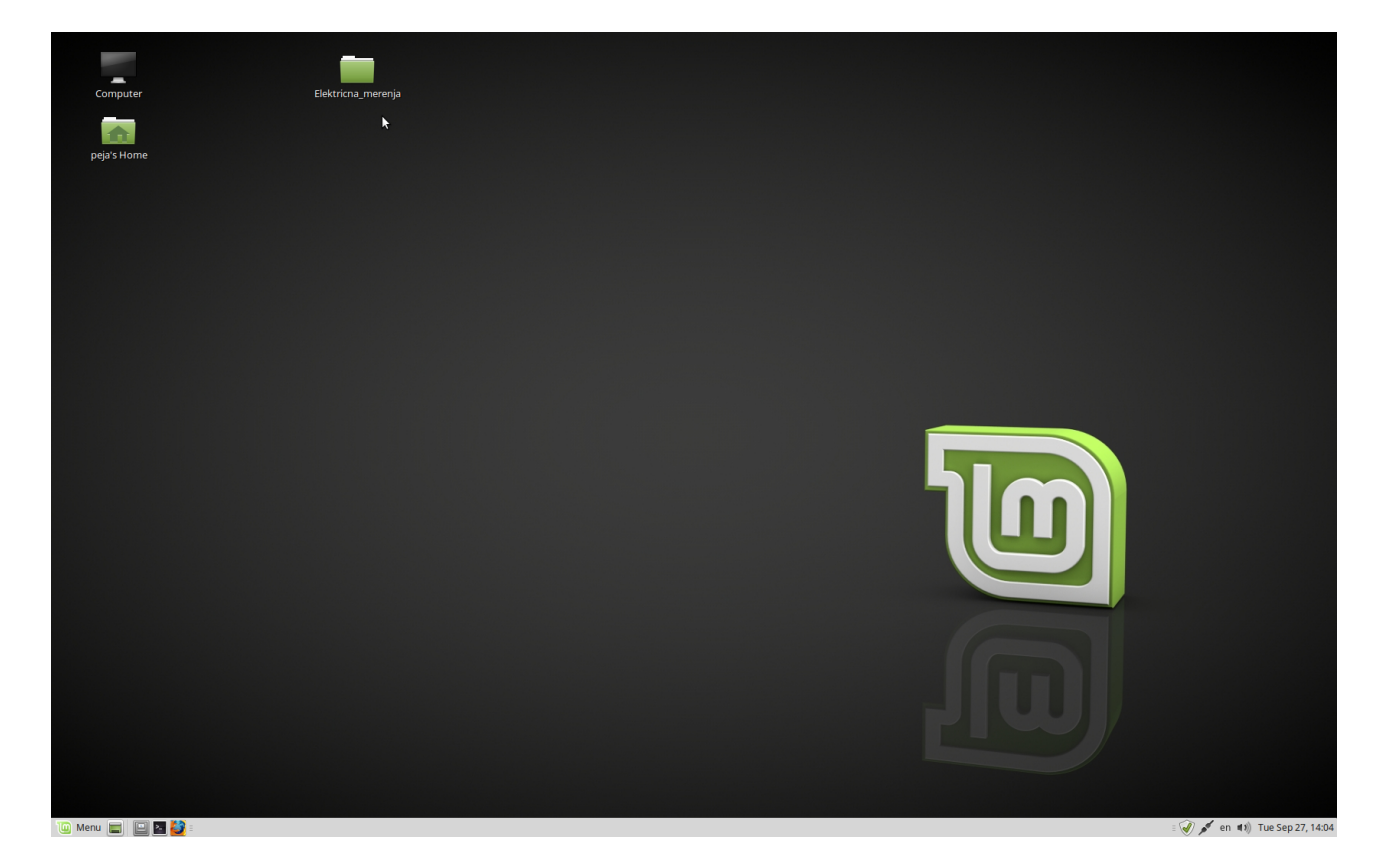

Slika 9: Linux Mint MATE, desktop.